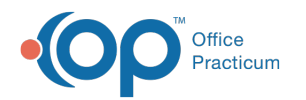

# Historical A/R Analysis

Last Modified on 05/23/2019 11:05 am EDT

Version 14.19

## When to Use this Report

The Historical A/R Analysis report can be used to determine trends and manage your receivables more closely. When a daysheet date range is defined, the reports are also intended to provide daily totals for the time frame chosen.

## About Historical A/R Analysis

### **Path: Billing tab > A/R button > Historical A/R Analysis**

The Historical A/R Analysis reports display a summary of A/R data as it was during the selected time frame. Transaction balances are summarized for each Daysheet ID. Users do have the option to include transactions that are not on a daysheet, but the most accurate reports you will run will include transactions that are on a daysheet. Transactions that are on a daysheet lock in the integrity of your financial data.

A procedure calculates insurance and patient A/R balances for each Daysheet ID. It then stores it in the AR\_SUMMARY\_HISTORY table. After the initial setup procedure is executed (see Report Initial Setup Procedure at the bottom), this procedure is automatically run after each daysheet is processed.

The insurance A/R balance is calculated by taking the sum of the CHARGES minus the sum of the PAYMENTS minus the sum of the ADJUSTMENTS minus the sum of the PATIENT RESPONSIBILITY.

The patient A/R balance is calculated by taking the sum of the PATIENT RESPONSIBILITY minus the PATIENT PAYMENTS minus the PATIENT ADJUSTMENTS.

Then, the totals are summarized for the period represented by a range of the Daysheet IDs or a range of the effective daysheet dates. The A/R report type that you choose organizes the data for you into buckets such as Rendering Provider or Location.

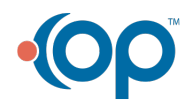

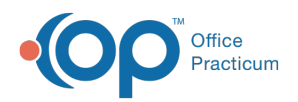

All reports include patient ID > 0. Void transactions are included. Only daysheet transactions are included in the main calculations. An option is provided to include non-daysheet transactions totals. The effective daysheet date is used for date range queries.

The well encounter count is defined as all CPT codes that begin with 993 or 9946 or is in the following list: 99401, 99402, 99403, 99404, 99411, 99412, 99499.

The report grid displays the Historical A/R Analysis results based upon the selected criteria. The grid can be grouped, sorted, and filtered until you obtain the desired report.

**Note**: More columns are available in the data grid than shown in the map below. The map only  $\theta$  describes the columns displayed in the map. To see the total list of columns, select the column selection icon in the upper-left area of the grid ( $\equiv$ ).

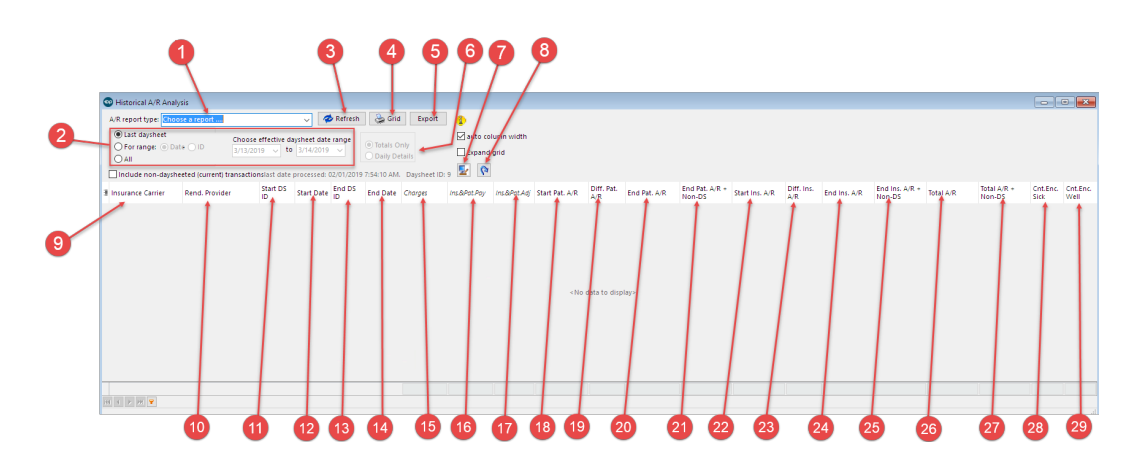

### Historical A/R Analysis Map

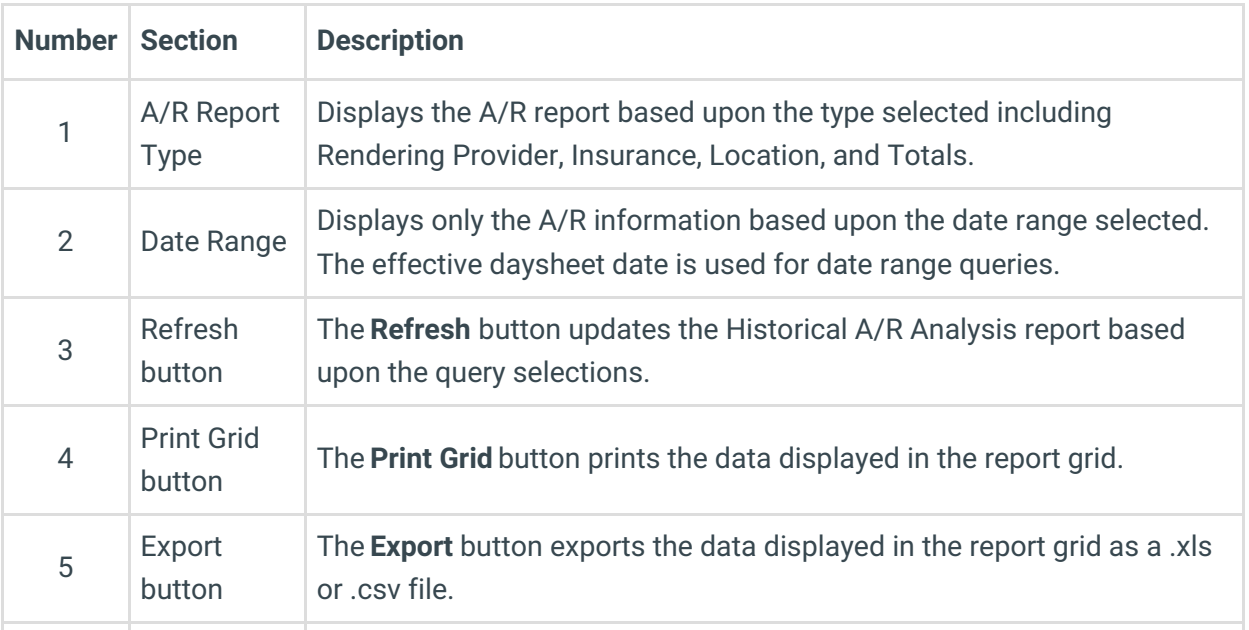

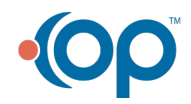

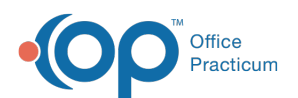

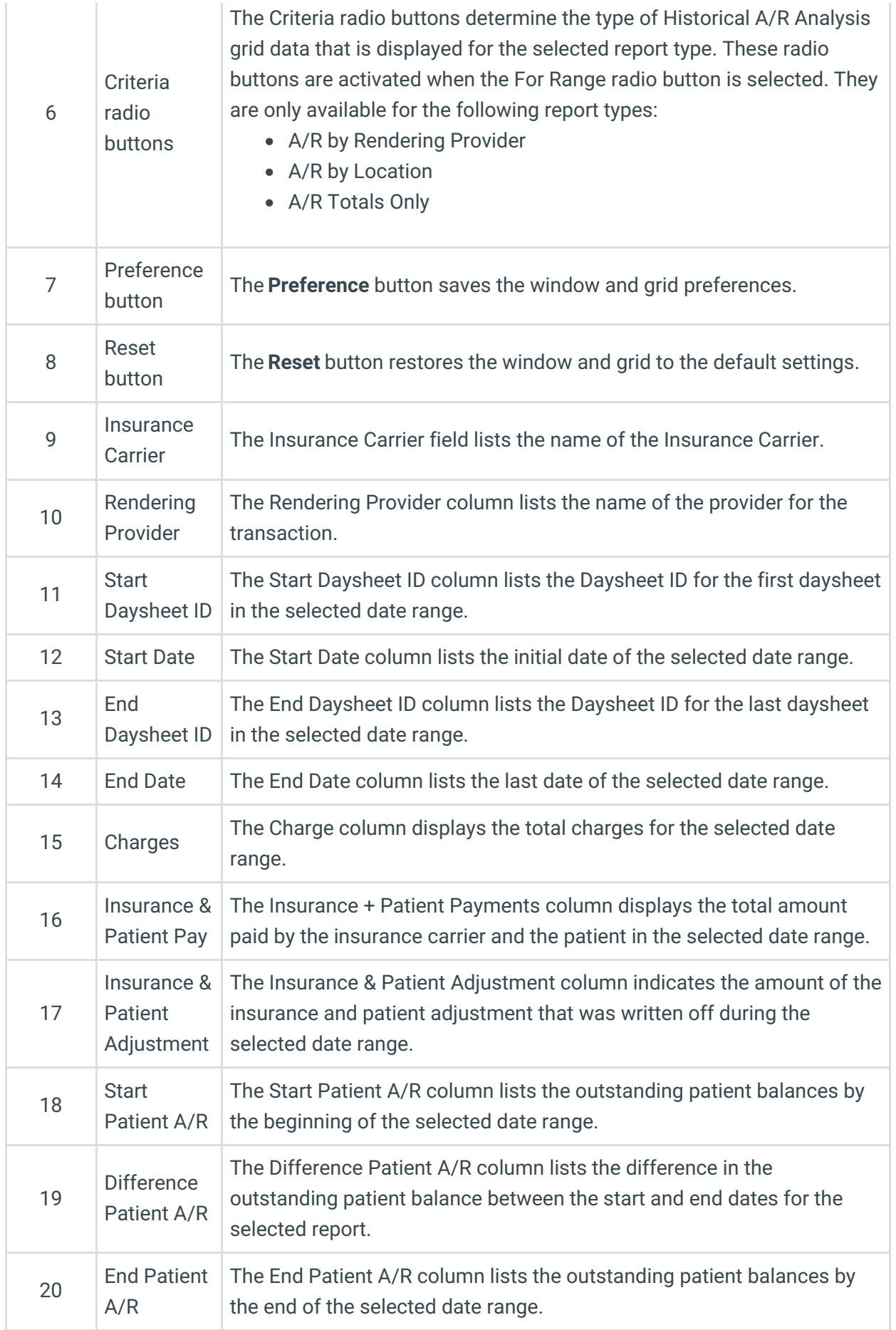

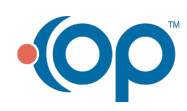

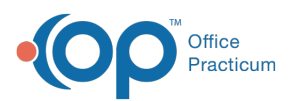

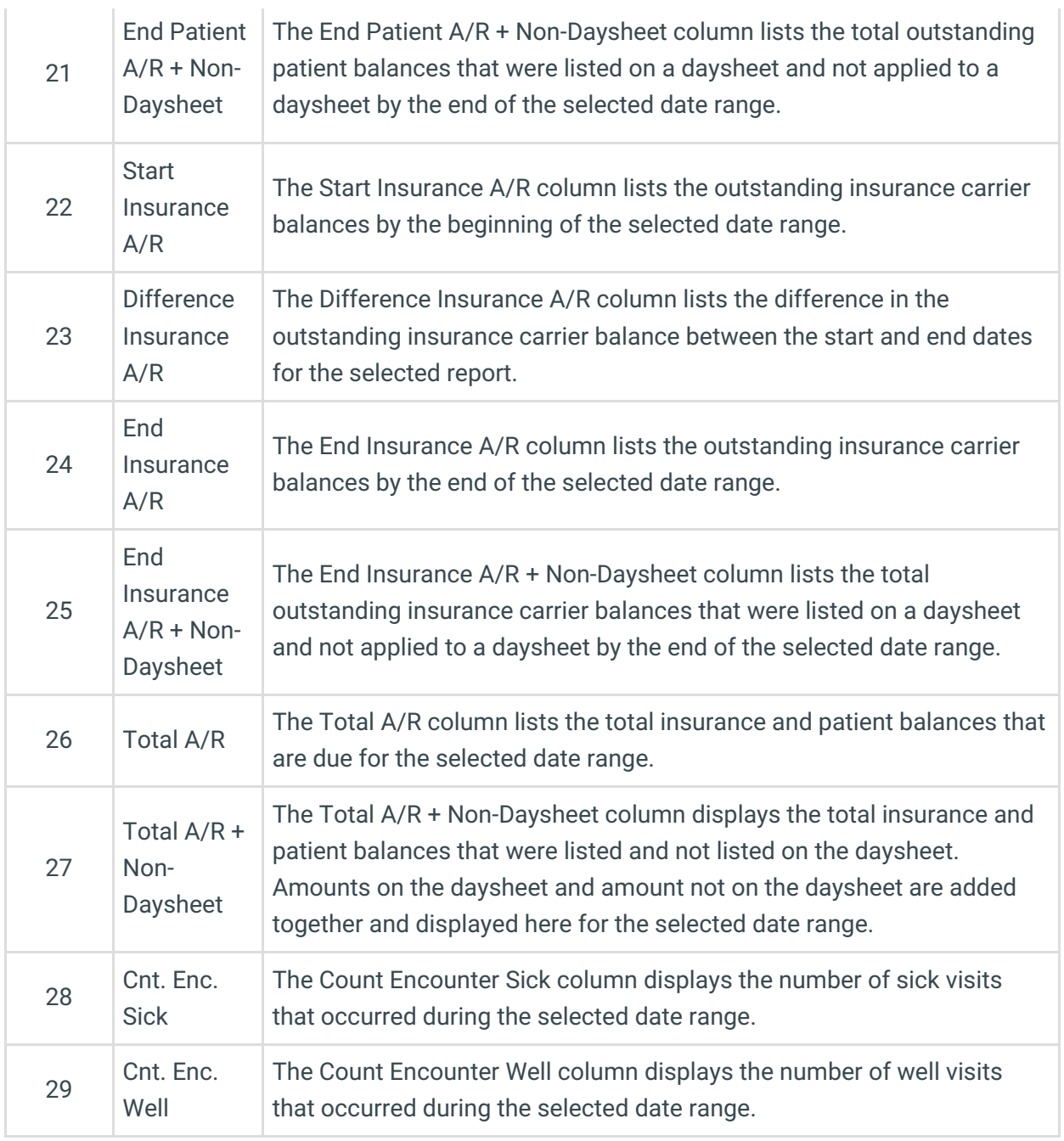

#### Report Initial Setup Procedure

Before using this report for the first time, historical data must be added to the table A/R Summary History. To run this initialization process:

- 1. Go to Reports > Proof Patient Accounts: Proof Calculation and A/R Data Update Procedures.
- 2. Click the A/R Data Update Procedures tab.
- 3. Click the **Set up** button.

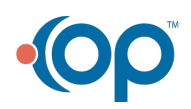

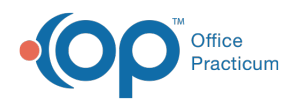

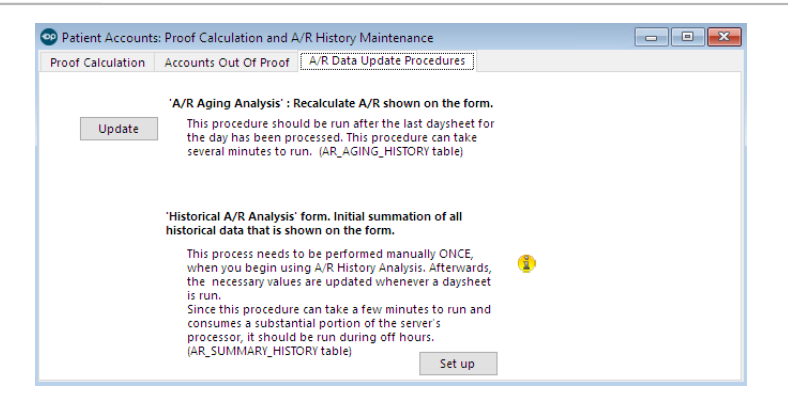

Version 14.10

### When to Use this Report

The Historical A/R Analysis report can be used to determine trends and manage your receivables more closely. When a daysheet date range is defined, the reports are also intended to provide daily totals for the time frame chosen.

## About Historical A/R Analysis

### **Path: Reports Menu > Historical A/R Analysis (Keyboard Shortcut keys: [Alt][R][H])**

The Historical A/R Analysis reports display a summary of A/R data as it was during the selected time frame. Transaction balances are summarized for each Daysheet ID. Users do have the option to include transactions that are not on a daysheet, but the most accurate reports you will run will include transactions that are on a daysheet. Transactions that are on a daysheet lock in the integrity of your financial data.

A procedure calculates insurance and patient A/R balances for each Daysheet ID. It then stores it in the AR\_SUMMARY\_HISTORY table. After the initial setup procedure is executed (see Report Initial Setup Procedure at the bottom), this procedure is automatically run after each daysheet is processed.

The insurance A/R balance is calculated by taking the sum of the CHARGES minus the sum of the PAYMENTS minus the sum of the ADJUSTMENTS minus the sum of the PATIENT RESPONSIBILITY.

The patient A/R balance is calculated by taking the sum of the PATIENT RESPONSIBILITY minus the

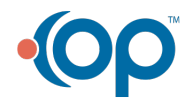

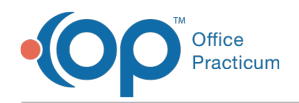

#### PATIENT PAYMENTS minus the PATIENT ADJUSTMENTS.

Then, the totals are summarized for the period represented by a range of the Daysheet IDs or a range of the effective daysheet dates. The A/R report type that you choose organizes the data for you into buckets such as Rendering Provider or Location.

All reports include patient ID > 0. Void transactions are included. Only daysheet transactions are included in the main calculations. An option is provided to include non-daysheet transactions totals. The effective daysheet date is used for date range queries.

The well encounter count is defined as all CPT codes that begin with 993 or 9946 or is in the following list: 99401, 99402, 99403, 99404, 99411, 99412, 99499.

The report grid displays the Historical A/R Analysis results based upon the selected criteria. The grid can be grouped, sorted, and filtered until you obtain the desired report.

**Note**: More columns are available in the data grid than shown in the map below. The map only  $\theta$  describes the columns displayed in the map. To see the total list of columns, select the column selection icon in the upper-left area of the grid ( $\equiv$ ).

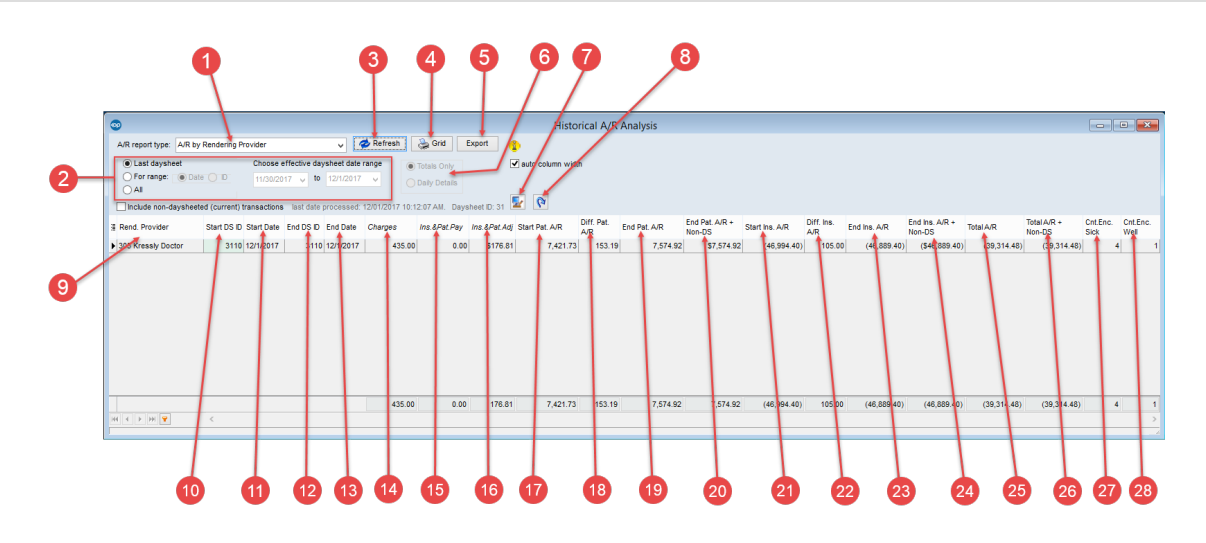

#### Historical A/R Analysis Map

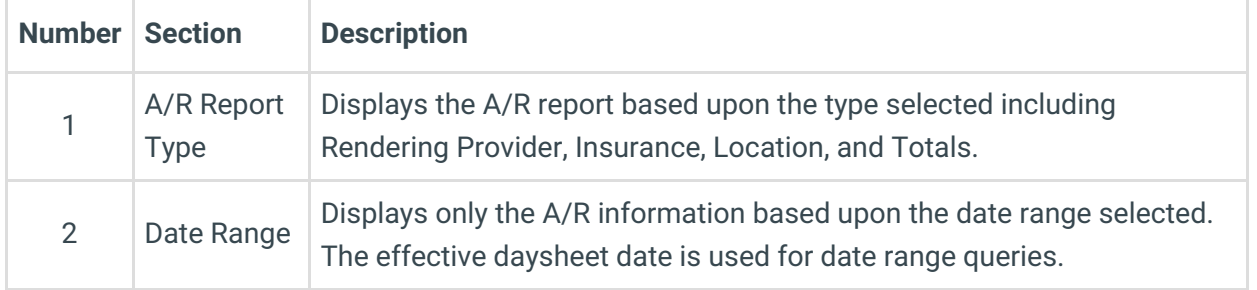

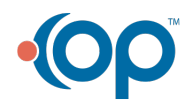

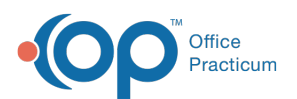

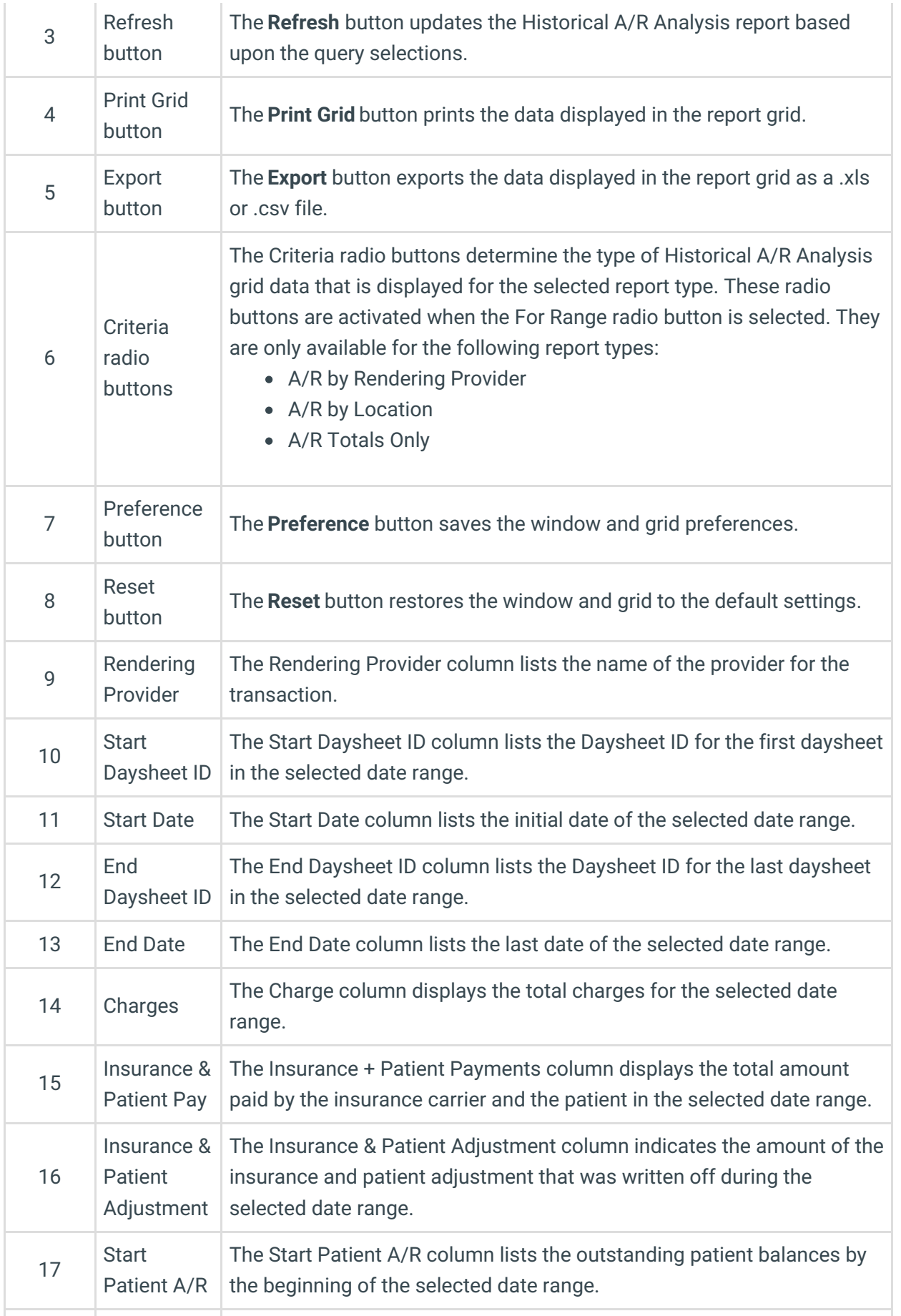

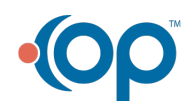

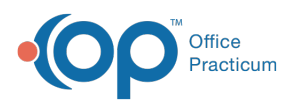

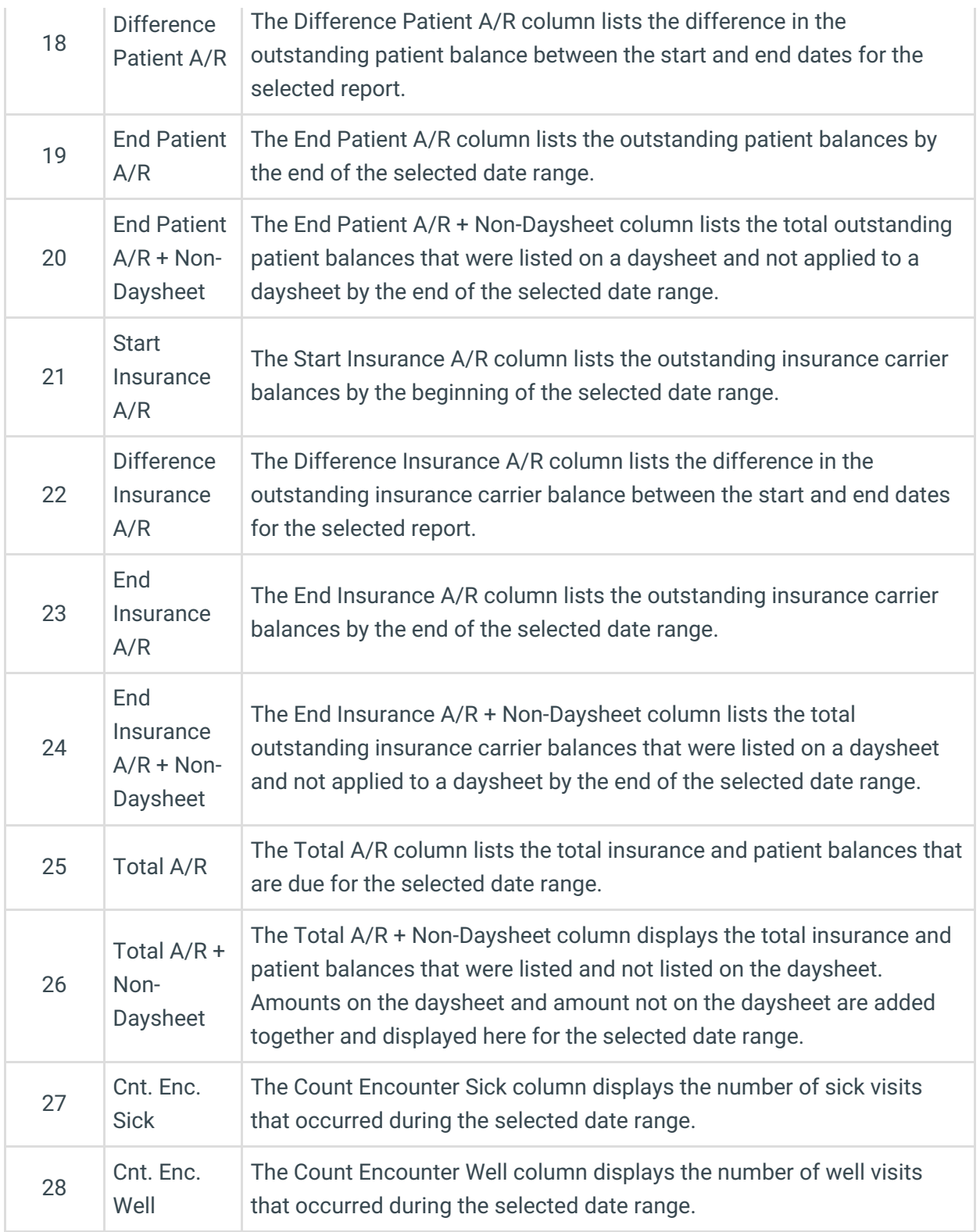

#### Report Initial Setup Procedure

Before using this report for the first time, historical data must be added to the table A/R Summary History. To run this initialization process:

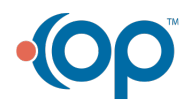

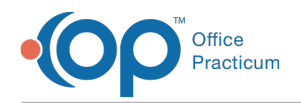

- 1. Go to Reports > Proof Patient Accounts: Proof Calculation and A/R Data Update Procedures.
- 2. Click the A/R Data Update Procedures tab.
- 3. Click the **Set up** button.

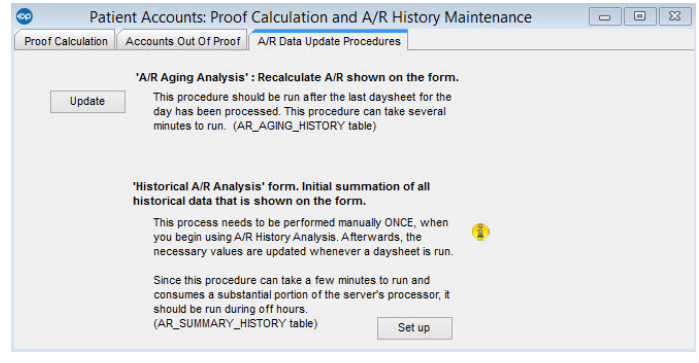

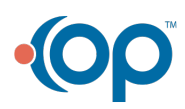